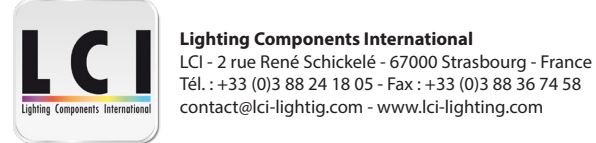

# **1770114 - Contrôleur DMX RGB+CW-WW 40A**

# FC CE CROHS 4D

**Important** : lire toutes les instructions avant installation

### **Fonctions**

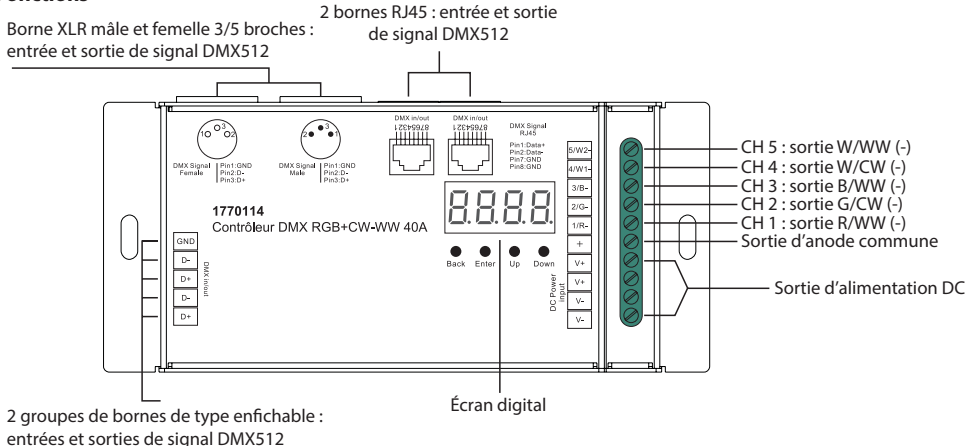

# **Caractéristiques produit**

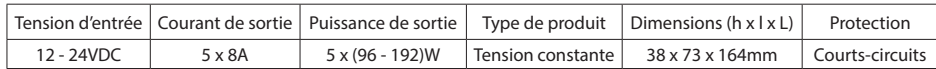

• Mode Master et Décodeur, fonction RDM

• Boîtier en métal, écran numérique pour afficher directement les données et définir et afficher l'adresse DMX.

• Avec plusieurs types de ports d'entrée / sortie DMX : RJ45, XLR, vis normales.

• 5 canaux de sortie PWM, anode commune. Nombre d'adresses DMX : réglable entre 1 et 5.

• Résolution de sortie PWM réglable entre 8bits ou 16bits.

• Fréquence de sortie PWM réglable entre 500Hz et 30KHz.

• Valeur gamma de la courbe de variation de sortie réglable de 0,1 à 9,9.

• Isolation galvanique.

# **Sécurité et avertissements**

• NE PAS installer l'appareil lorsqu'il est sous tension

• NE PAS exposer l'appareil à l'humidité

# **Opération**

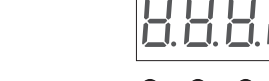

Avant tout autre réglage, régler l'appareil sur le mode Master ou Décodeur.

 $\Gamma$   $\Pi$  = Mode décodeur DMX et  $\Gamma$   $\Pi$   $\Gamma$  = Mode Master DMX. Appuyer sur le bouton «Down» pour obtenir run1 ou run2 puis cliquer sur «Enter»,

puis sur «Down» pour choisir 1 ou 2 et sur «Back». Après avoir choisi run1 ou run2, éteindre et rallumer l'appareil.

# **I. Run2 : mode Master DMX**

Après la mise sous tension de l'appareil, en appuyant sur le bouton «Up», voici le menu qui apparaîtra à l'écran :

représente la luminosité pour chaque canal de sortie PWM. Le premier 1 represente le canal de sortie PWM

Cliquer sur le bouton «Enter», l'affichage clignote, puis cliquer sur les boutons «Up» ou «Down» pour choisir entre 00-99-FL, qui signifient respectivement 0%, 99% et 100% de luminosité puis cliquer sur «Back» pour confirmer.

- $\overline{P}$  XXX représente les programmes. De 1 à 31 programmes.
- $\overline{H}$  XX représente la luminosité de l'effet de course RGB . De 1 à 8 niveaux de luminosité.
- $\sqrt{a}P$   $\sqrt{a}$  représente la vitesse de lecture de l'effet. De 1 à 9 niveaux de vitesse.

P-XX représente les modes de changement de couleur RGB. 31 programmes au total.

- 00 RGB off
- 01 rouge statique
- 02 vert statique
- 03 bleu statique
- 04 jaune statique (50% rouge 50% vert)
- 05 orange statique (75% rouge 25% vert)
- 06 cyan statique (50% vert 50% bleu)
- 07 violet statique (50% bleu 50% rouge)
- 08 blanc statique (100% rouge 100% vert 100% bleu)

09 - Le rouge, vert et bleu s'enchaînent en se mélangeant comme suit : 10 - Le rouge, vert et bleu se mélangent comme suit :

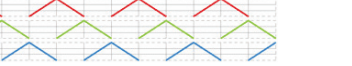

11 - Le rouge, vert et bleu apparaissent et disparaissent comme suit : 12 - Le rouge, vert et bleu s'enchaînent comme suit :

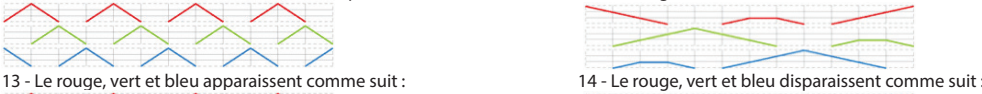

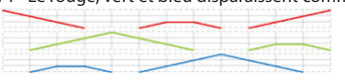

15 - Le rouge, vert et bleu flashent

16 - Le blanc flashe (100% rouge - 100% vert - 100% bleu)

17 - Les sept couleurs apparaissent et disparaissent progressivement (rouge, orange, jaune, vert, cyan, bleu, violet)

18 - Les sept couleurs s'alternent (rouge, orange, jaune, vert, cyan, bleu, violet)

19 - Les sept couleurs flashent les unes après les autres (rouge, orange, jaune, vert, cyan, bleu, violet)

20 - Rouge - Blanc : changement circulaire progressif

21 - Vert - Blanc : changement circulaire progressif

22 - Bleu - Blanc : changement circulaire progressif

23 - Rouge - Orange : changement circulaire progressif

24 - Rouge - Violet : changement circulaire progressif

25 - Vert - Jaune : changement circulaire progressif

26 - Vert - Cyan : changement circulaire progressif

- 27 Bleu Violet : changement circulaire progressif 28 - Bleu - Cyan : changement circulaire progressif
- 29 Rouge Vert Jaune : changement circulaire progressif
- 30 Rouge Violet Bleu : changement circulaire progressif
- 31 Vert Cyan Bleu : changement circulaire progressif

**I. Run1 : mode décodeur DMX** : après la mise sous tension du décodeur, en appuyant sur le bouton «Up», voici le menu qui apparaîtra à l'écran :

Indicateur de signal DMX : ●. Lorsque l'entrée de signal DMX est détectée, l'indicateur visible sur l'écran après le <mark>自</mark> devient rouge <mark>自</mark>。XX X

- représente l'adresse DMX. Le réglage par défaut est 001.  $R$  xxx
	- $\chi\chi$  représente le nombre de canaux DMX. Le réglage par défaut est CH05.
	- $\chi\chi$  représente les bits (8 bits ou 16 bits). Le réglage par défaut est de 16 bits.
	- $\chi\chi$  représente la fréquence de sortie PWM. Le réglage par défaut est de 1 KHz.
- ${\sf XX}^-$  représente la valeur gamma de la courbe de variation. Le réglage par défaut est de 1,5 ga.
- $XX$  représente le mode de décodage. Le réglage par défaut est de 1,1 dp.

1 et il est réglage de 1 à 5 en cliquant sur les bouton «Up» ou «Down». Le deuxième 01 représente le niveau de luminosité. En maintenant enfoncés simultanément les boutons Back + Enter pendant plus de 5 secondes jusqu'à ce les réglages par défaut seront réinitialisés.

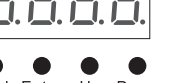

Back Enter Up Down

**Schéma de câblage 1. Mode Master DMX**

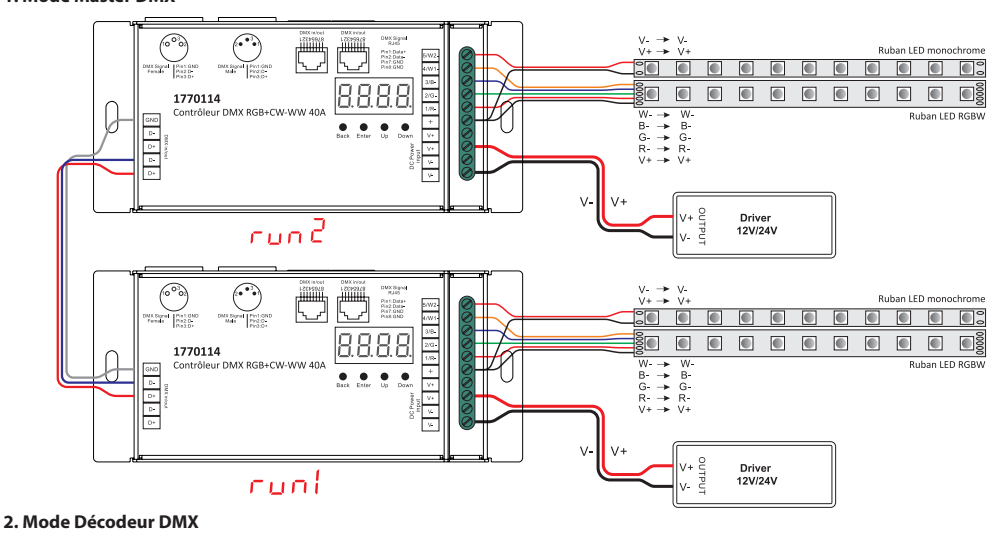

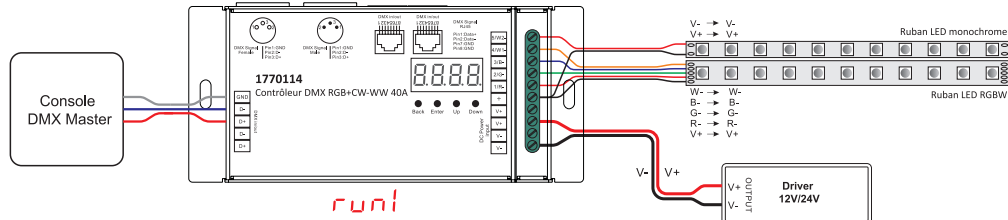

## **1. Réglage de l'adresse DMX**

Sélectionner le menu <mark>H</mark>. XXX puis appuyer sur le bouton «Enter». L'écran clignote. Appuyer ou maintenir enfoncés les boutons «Up» ou «Down» pour paramétrer l'adresse DMX. Maintenir les boutons permet un défilement rapide. Appuyer sur le bouton «Back» pour confirmer.

#### **2.Réglage de la quantité d'adresses DMX**

Sélectionner le menu  $\frac{1}{2}H$  XX puis appuyer sur le bouton «Enter». L'écran clignote. Appuyer ou maintenir enfoncés les boutons i «Up» ou «Down» pour paramétrer la quantité d'adresses DMX puis appuyer sur «Back» pour confirmer.

Exemple : l'adresse DMX est paramétrée sur 001.

CH01 = 1 adresse DMX pour tous les canaux de sortie DMX qui auront tous l'adresse 001.

CH02 = 2 adresses DMX. Les sorties 1 et 3 ont l'adresse 001 et les sortie 2, 4 et 5 ont l'adresse 002.

- CH03 = 3 adresses DMX. Les sorties 1 et 2 ont respectivement les adresses 001 et 002. Les sorties 3, 4 et 5 ont l'adresse 003.
- CH04 = 4 adresses DMX. Les sorties 1, 2 et 3 ont respectivement les adresses 001, 002 et 003. Les sorties 4 et 5 ont l'adresse 004.

CH05 = 5 adresses DMX. Les sorties 1,2, 3, 4 et 5 ont respectivement les adresses 001, 002, 003, 004 et 005.

# **3. Réglage des bits de la sortie PWM**

Sélectionner le menu <mark>H.H</mark>.XX puis appuyer sur le bouton «Enter». L'écran clignote. Appuyer ou maintenir enfoncés les boutons «Up» ou «Down» pour choisir 08 ou 16bits puis appuyer sur «Back» pour confirmer.

# **4. Réglage de la fréquence de sortie PWM**

Sélectionner le menu  $\frac{1}{2}$   $\frac{1}{2}$  XX puis appuyer sur le bouton «Enter». L'écran clignote. Appuyer ou maintenir enfoncés les boutons  $\frac{1}{2}$ «Up» ou «Down» pour choisir une valeur entre 00 et 30 puis appuyer sur «Back» pour confirmer.  $00 = 500$ Hz / 01 = 1KHz / 02 = 2KHz ... 30 = 30KHz

### **5. Réglage de la valeur gamma de la courbe de variation**

Sélectionner le menu  $\overline{H}_{XX}$  x puis appuyer sur le bouton «Enter». L'écran clignote. Appuyer ou maintenir enfoncés les boutons «Up» ou «Down» pour choisir une valeur entre 0,1 et 9,9 puis appuyer sur «Back» pour confirmer. XX

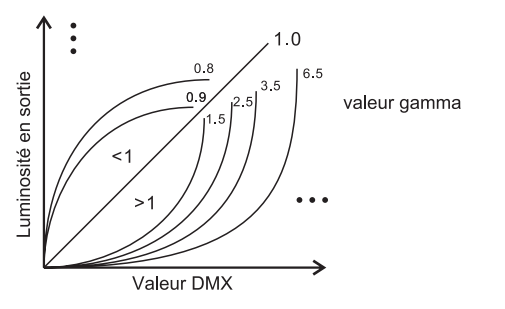

#### **6. Réglage du mode de décodage DMX**

Sélectionner le menu HH XX puis appuyer sur le bouton «Enter». L'écran clignote. Appuyer ou maintenir enfoncés les boutons Selectionner le menu HHXX puis appuyer sur le bouton «Enter». L'ecran clignote. Appuy<br>«Up» ou «Down» pour choisir le mode de décodage puis appuyer sur «Back» pour confirmer.

«dPxx» représente la quantité d'adresses DMX utilisées pour contrôler la quantité de canaux de sortie PWM correspondante. Le premier «x» représente la quantité d'adresses DMX et le second «x» la quantité de canaux PWM.

Micro-variation : elle ne peut être visible que si la valeur de la courbe gamma est inférieure à 1,4. Plus cette valeur est faible, plus la micro-variation sera visible.

#### **L'adresse DMX est 001, CH01 L'adresse DMX est 001, CH02**

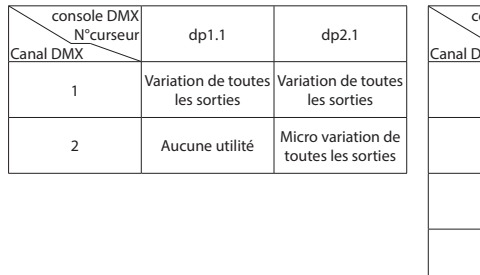

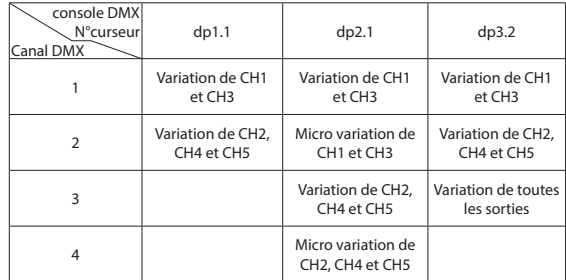

## **L'adresse DMX est 001, CH03**

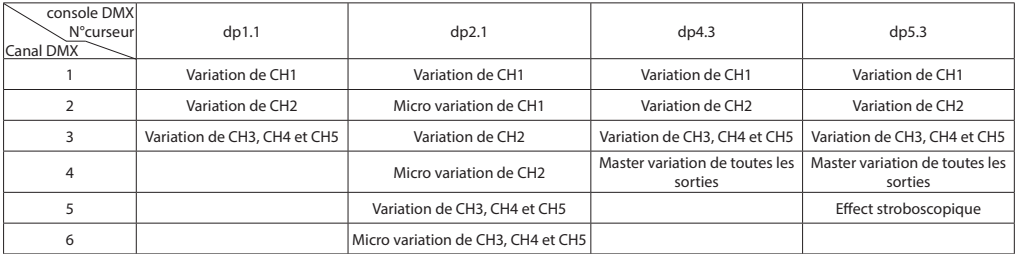

#### **L'adresse DMX est 001, CH04**

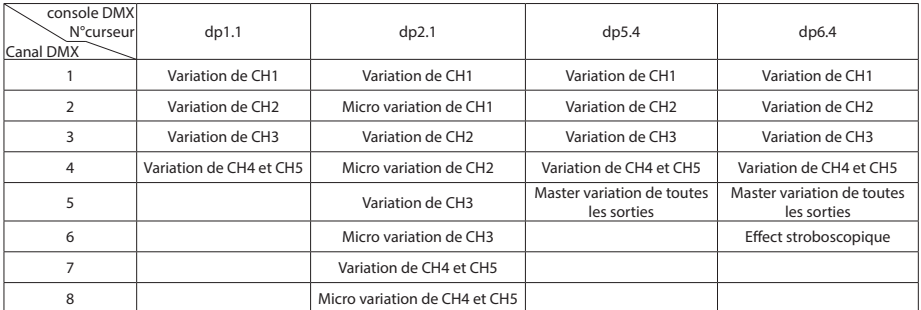

#### **L'adresse DMX est 001, CH05**

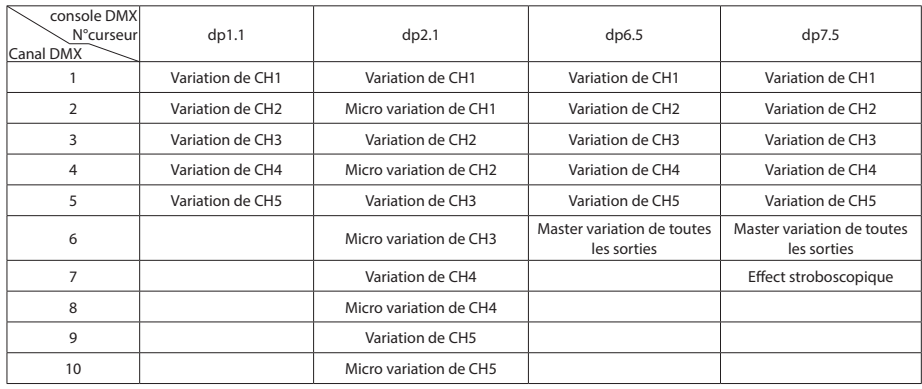

### **Les définitions des données pour le canal stroboscopique sont les suivantes :**

{0, 7},//undefined {8, 65},//slow strobe-->fast strobe {66, 71},//undefined {72, 127},//slow push fast close {128, 133},//undefined {134, 189},//slow close fast push {190, 195},//undefined {196, 250},//random strobe {251, 255},//undefined

#### **Les PIDs RDM supportés sont les suivants :**

DISC\_UNIQUE\_BRANCH DISC\_MUTE DISC\_UN\_MUTE DEVICE\_INFO DMX\_START\_ADDRESS IDENTIFY\_DEVICE SOFTWARE\_VERSION\_LABEL DMX\_PERSONALITY DMX\_PERSONALITY\_DESCRIPTION SLOT\_INFO SLOT\_DESCRIPTION MANUFACTURER\_LABEL SUPPORTED\_PARAMETERS

#### **Restaurer les paramètres d'usine**

Maintenir enfoncés les boutons «Back» et «Enter» jusqu'à ce que l'affichage digital s'éteigne puis relâcher les boutons. L'appareil se restaurera et l'affichage digital s'allumera à nouveau. Les paramètres d'usine seront alors restaurés comme décrits ci-dessous : Adresse DMX : A001 Quantité d'adresses DMX : SW1=0: CH05, SW1=1: CH04 Résolution PWM : 16 bits Fréquence PWM : PF01 Gamma : 1,5 ga Mode de décodage : dp1.1

#### **Protection contre les courts-circuits**

Si un court circuit est détecté sur la charge connectée, l'écran clignotera et la charge sera forcée à l'état de circuit ouvert. Une fois le défaut supprimé, l'appareil se rallumera.

#### **Dimensions**

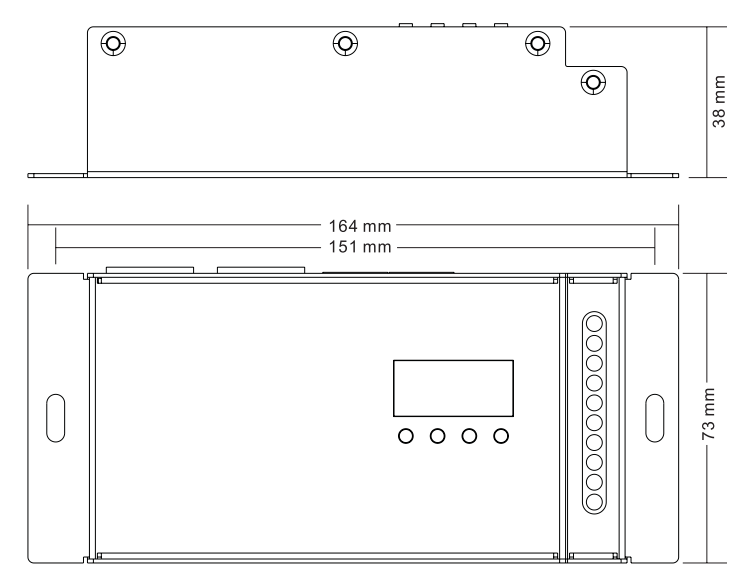